## Go to COVID Navigator. Scroll down to add test screening result

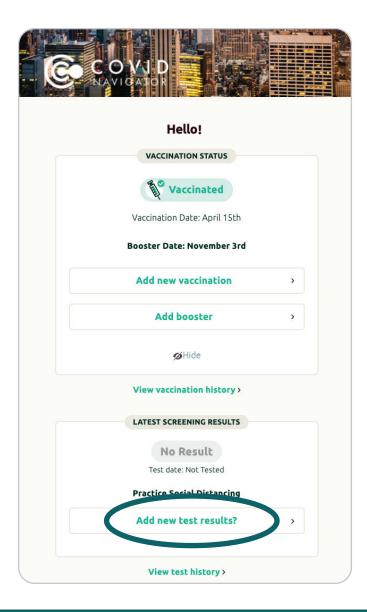

### Enter "At Home Test" in field labeled Healthcare Provider Information

| < Home |                 |                                     |                         |
|--------|-----------------|-------------------------------------|-------------------------|
|        | Wh              | ere did you get                     | tested?                 |
| Ρ      | lease enter the | e name of the healthca<br>location. | are provider or testing |
|        |                 |                                     |                         |
| At     | Home Test       |                                     |                         |
| Но     | me Address      |                                     |                         |
| Un     | it or Apartmen  | t #                                 |                         |
| Ch     | icago           | Illinois                            | Zip Code                |
|        | w               | hen were you t                      | ested?                  |
| Sel    | ect date        |                                     | Ë                       |
|        |                 | ⑦ Need Help? <u>Click here</u>      | for FAQ                 |
|        | <u> </u>        | Back                                | Next                    |
|        |                 |                                     |                         |

## Enter YOUR home address in place of Healthcare Provider Address

| < | lome              |                                  |                         |  |
|---|-------------------|----------------------------------|-------------------------|--|
|   | Whe               | ere did you get                  | tested?                 |  |
|   | Please enter the  | name of the healthc<br>location. | are provider or testing |  |
|   |                   |                                  |                         |  |
|   | At Home Test      |                                  |                         |  |
|   | Home Address      |                                  |                         |  |
|   | Unit or Apartment | "                                |                         |  |
|   | Chicago           | Illinois                         | Zip Code                |  |
|   | wi                | hen were you t                   | ested?                  |  |
|   | Select date       |                                  | Ê                       |  |
|   | (3                | Need Help? <u>Click here</u>     | for FAQ                 |  |
|   |                   |                                  |                         |  |
|   | ٢                 | Back                             | Next >                  |  |
|   |                   |                                  |                         |  |

## **Continue with prompts**

| < Home                      |                                                |
|-----------------------------|------------------------------------------------|
| Do you l                    | have your results?                             |
| Please let us know if you'v | ve received the results of your COVID-19 test. |
|                             |                                                |
| Yes                         | No                                             |
|                             |                                                |
| ? Need                      | d Help? <u>Click here for FAQ</u>              |
|                             |                                                |
| •                           | < Back                                         |
|                             |                                                |
|                             |                                                |
|                             |                                                |
|                             |                                                |

## **Continue with prompts**

|                 | What was the result?                                                                               |
|-----------------|----------------------------------------------------------------------------------------------------|
|                 | Negative                                                                                           |
|                 | Positive                                                                                           |
|                 |                                                                                                    |
|                 | Add File                                                                                           |
| Note: Yo<br>set | u may need to enable camera access in your device<br>tings. Only image and PDF files are accepted. |
|                 | ? Need Help? <u>Click here for FAQ</u>                                                             |
|                 |                                                                                                    |
|                 | Sign & Submit                                                                                      |
|                 | Save & Finish Later                                                                                |
|                 | Cancel                                                                                             |

# Submit photo (refer to example on next slide)

| < Home |                                                                           |
|--------|---------------------------------------------------------------------------|
| Wh     | at was the result?                                                        |
|        | Negative                                                                  |
|        | Positive                                                                  |
|        | Add File                                                                  |
|        | image and PDF files are accepted.<br>leed Help? <u>Click here for FAQ</u> |
|        | Sign & Submit                                                             |
| S      | iave & Finish Later                                                       |
|        | Cancel                                                                    |
|        |                                                                           |

#### **Example image**

| WHAT TO INCLUDE IN YOUR PHOTO |  |
|-------------------------------|--|
| Antigenties SARS Antige C C C |  |
| Test Name Test Result         |  |
| Campus ID                     |  |
| Date Stamp                    |  |
| MONTH / DAY / YEAR            |  |
|                               |  |

#### Please send a single image with:

- 1. Your negative test result indicator including the test name as printed on the test, i.e., SARS/COVID-19 test (any test brand is acceptable)
- 2. Campus Card complete with photo and My Columbia ID number
- 3. Date stamp cannot be older than three days before the student's return to campus If a phone's camera does not come with the date/time stamp feature, free photo apps can be added that offer that capability, such as DateStamper for iPhone or Open Camera for Android